# **GrowthZone Setting Up Billing**

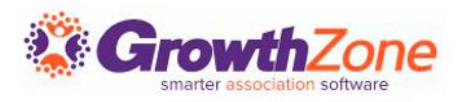

#### Agenda

- Setup Chart of Accounts
- Define Goods/Service items
- Review Invoice/Statement templates
- Setting Up System Defaults

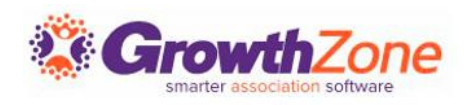

#### **Overview**

- With your GrowthZone software, we have integrated the entire invoicing process into the software to ensure no double entry and save you time.
- An Accounting Summary report allows you to post summary financial information from GrowthZone to QuickBooks, PeachTree and other accounting systems to ensure they are sync

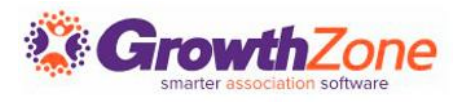

#### Chart of Accounts

- The Chart of Accounts ensures that your financial data is aligned to any existing accounting records and processes
- The COA must be set up in order to utilize billing reports including the Journal Entry Export feature
- Best Practice: Names/Numbers must be an exact match to Peachtree or Quickbooks. If using the Journal Export process for QuickBooks, use numbers

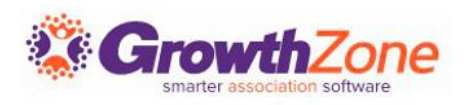

### Update Chart of Accounts (COA)

A sample chart of accounts is provided as a starting point KB: [Chart of Accounts](https://helpdesk.growthzone.com/kb/article/141-setup-your-chart-of-accounts/)

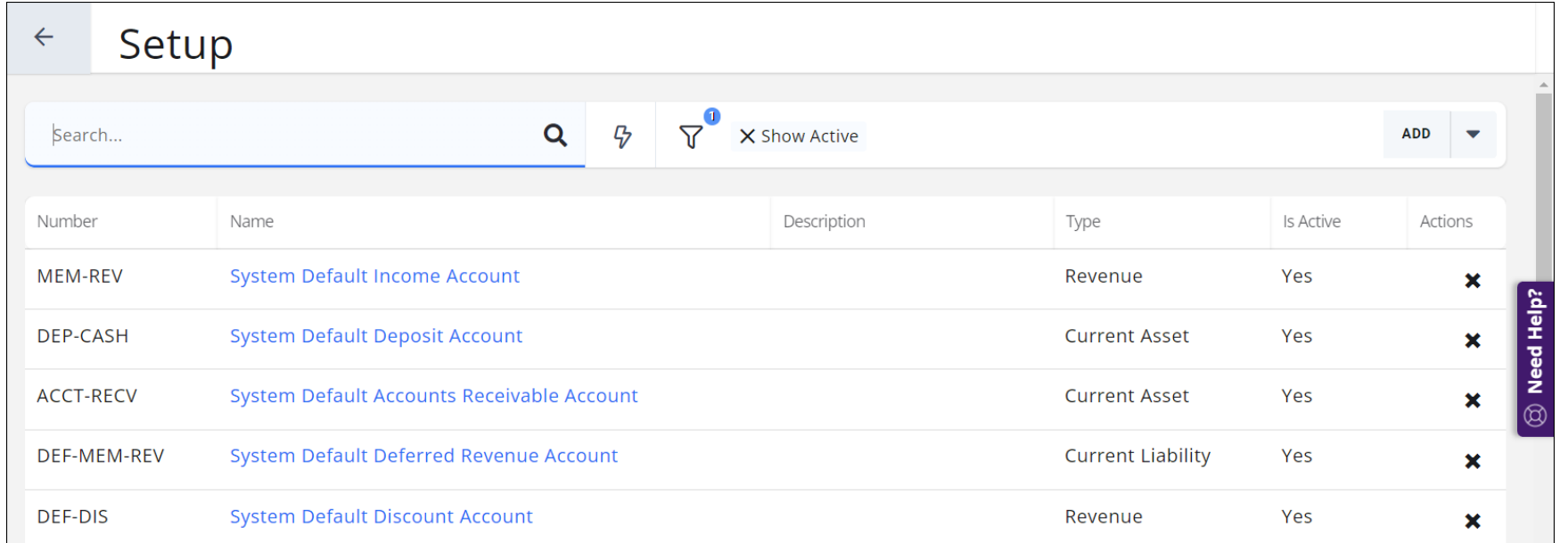

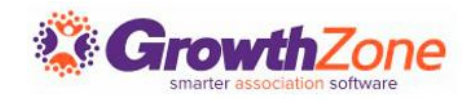

#### Fee Items

Fee Items allow you to define the "products" for the memberships, services and products you provide

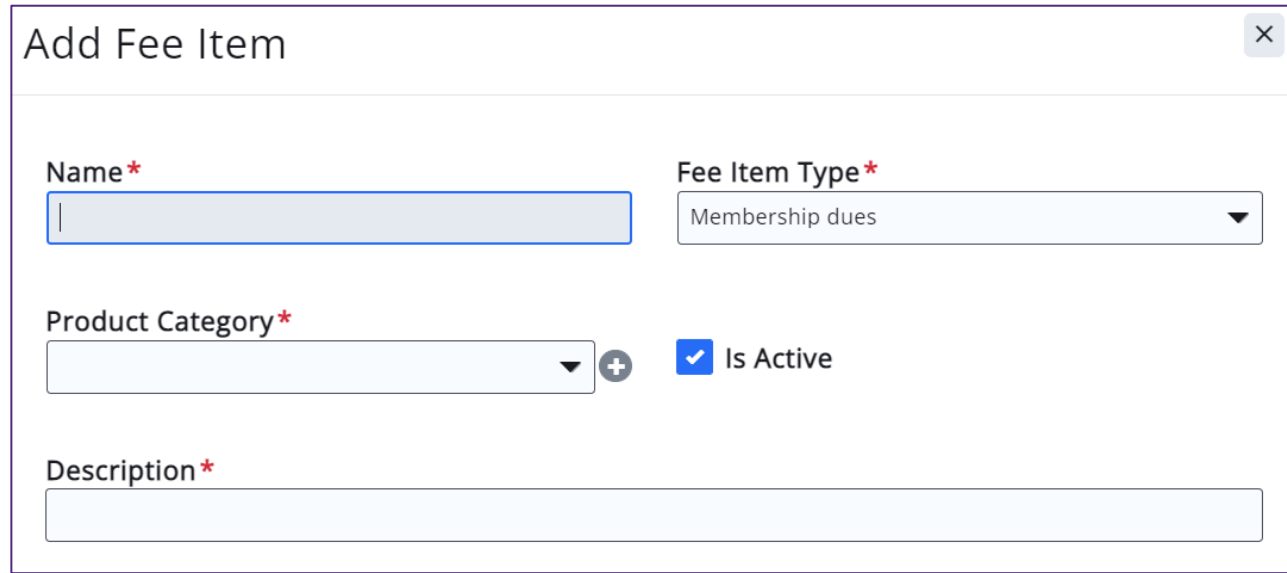

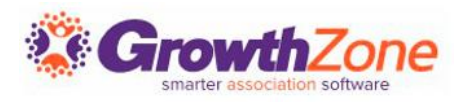

#### Fee Items

Tips..

- Item Types: Indicates where the fee item is assignable within your database. Be sure to select the appropriate type
- Cash vs. Accrual Basis Check with your Accountant
- Map to appropriate Chart of Account Item: Choose the Accounts that the goods/service item should report to on Financial Statements

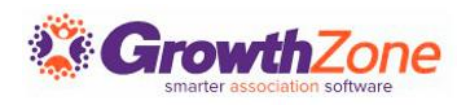

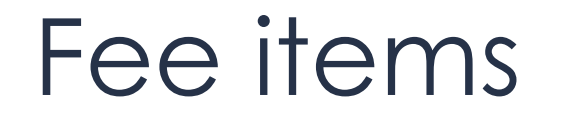

#### KB: [Setup Fee Items](https://helpdesk.growthzone.com/kb/article/152-setup-standard-goods-services/)

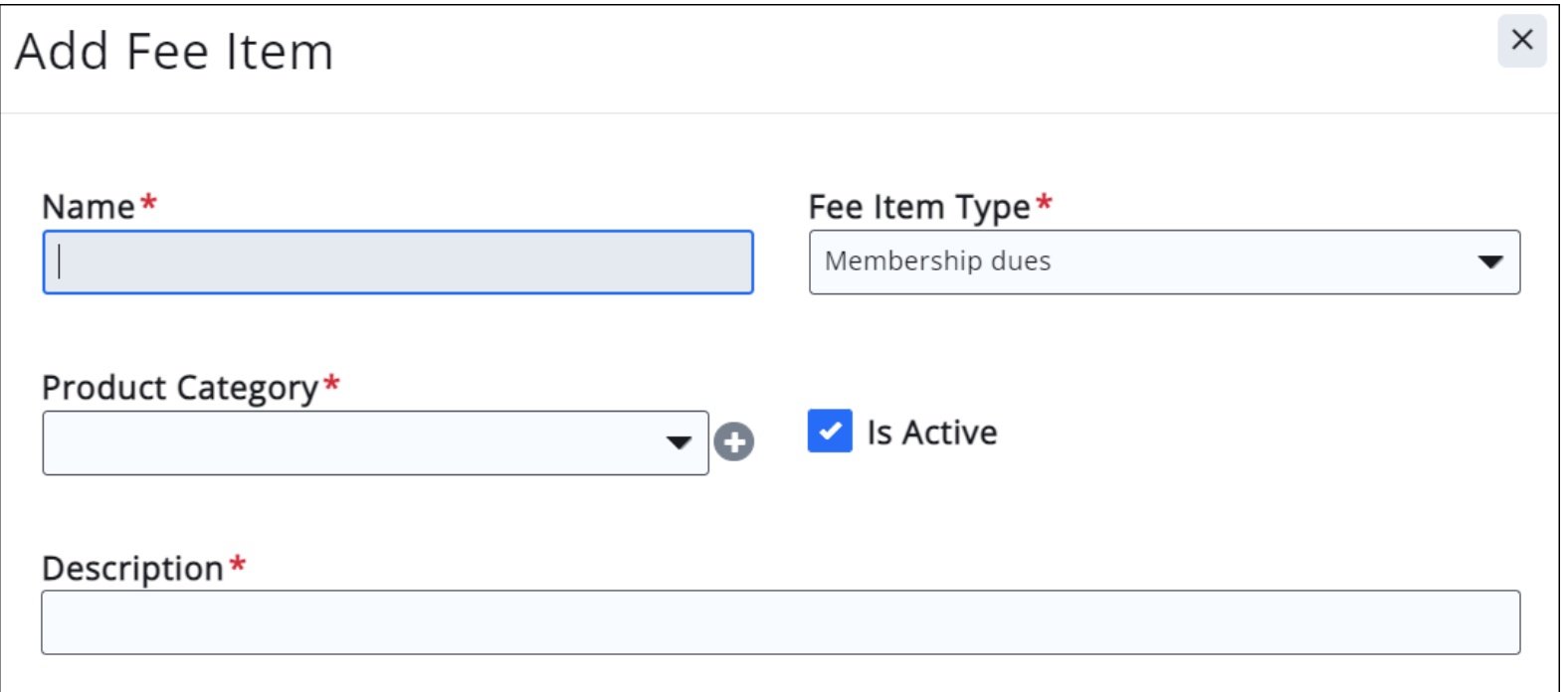

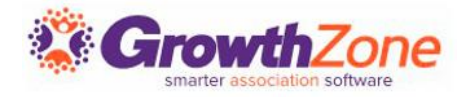

### Review Invoice Templates

- Setup > Document Generation > Document Generation **Templates**
- Click to make a copy of the default template and the to open/view/edit
- KB: [Setup your Invoice Template](https://helpdesk.growthzone.com/kb/article/147-set-up-your-invoice-templates/)

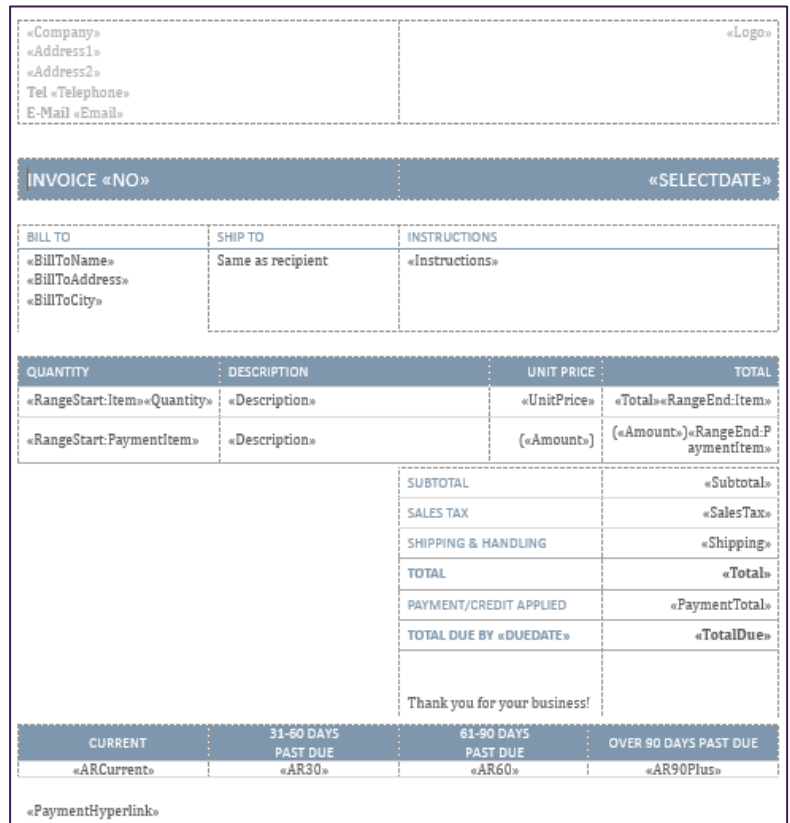

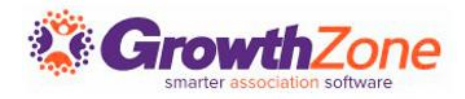

#### Invoice Terms

A default term, due upon receipt, is provided in your database. You can add additional terms to suit our business needs

KB: [Setup Invoice Terms](https://helpdesk.growthzone.com/kb/article/142-setup-your-invoice-payment-terms/)

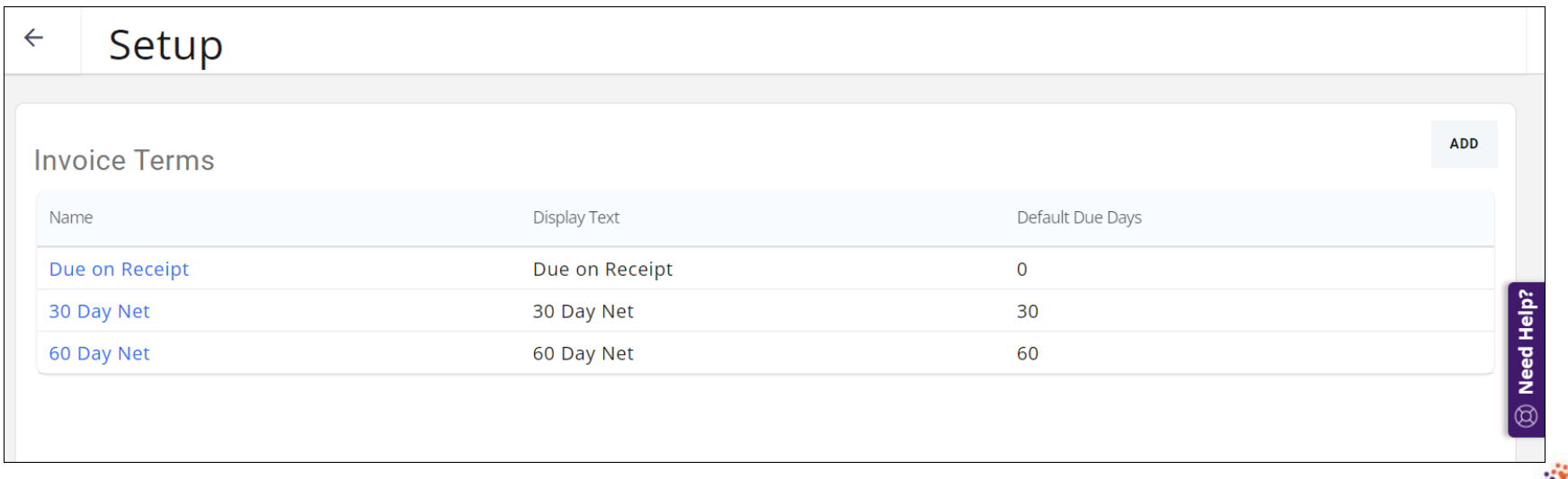

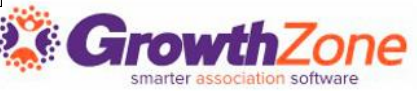

#### Set System Finance Defaults for

- Setup -> Finance -> General Settings
- KB: [Setup General Finance Settings](https://helpdesk.growthzone.com/kb/article/150-configure-finance-defaults-logo-for-invoices-statements/)

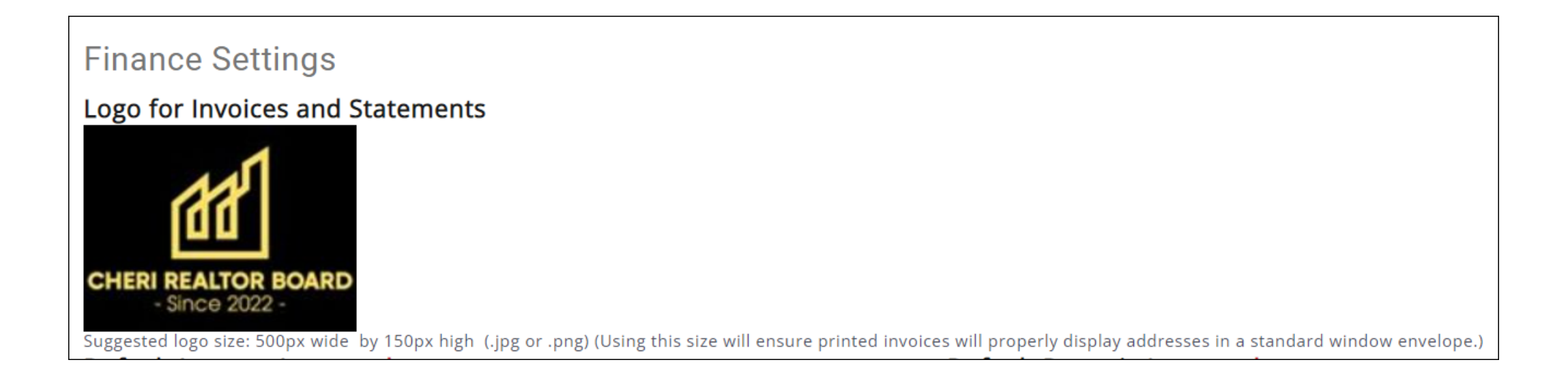

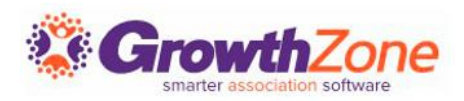

#### Questions to ask yourself…

- Will you use a different logo on invoices, statements, etc.?
- Do you want invoices to be left open when processing refunds?
- In which accounts do you want overpayments recorded?
- Do you wish to close out accounting periods?
- Will you allow transactions to be deleted? If so, for how many days?
- Do you wish the system to automatically generate invoices for renewals (and other scheduled billings?)
- Do you want credits to automatically be applied to renewal invoices?

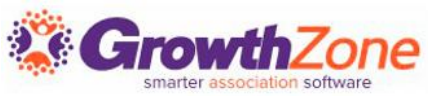

#### Questions to ask yourself…

- If allowing for auto-pay, do you wish to generate invoices prior to auto-pay date to remind members of the auto-pay setup?
- For event registrations, do you wish invoices to be tracked to the individual or the business?
- Do you wish to allow contacts to make partial payments?
- Do you have payment terms & conditions that you wish to display on payment screens?
- Do you have payment options other than cash, check, credit card?
- Do you wish to allow certain contacts to view invoices for related contacts?

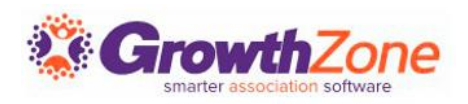

#### Additional Setup

- KB: [Setup Taxes](https://helpdesk.growthzone.com/kb/article/1931-setting-up-taxes/)
- KB: [Setup Discounts](https://helpdesk.growthzone.com/kb/article/145-working-with-discounts/)
- KB: [Setup Transaction Classes \(QB only\)](https://helpdesk.growthzone.com/kb/article/2051-setting-up-quickbooks-classes/)
- KB: [Setup Invoice Terms](https://helpdesk.growthzone.com/kb/article/142-setup-your-invoice-payment-terms/)

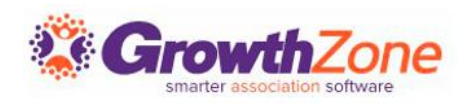

## **Questions?**

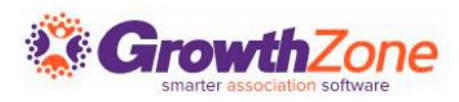